1. Login to [Cerritos College Portal](https://portal.cerritos.edu/) and select "Zoom Meetings."

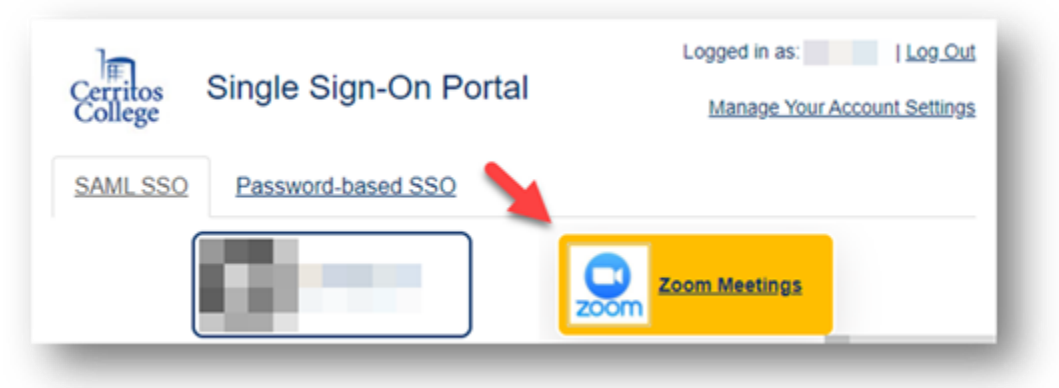

2. When signing in from the Zoom website use the "Sign in with SSO" option.

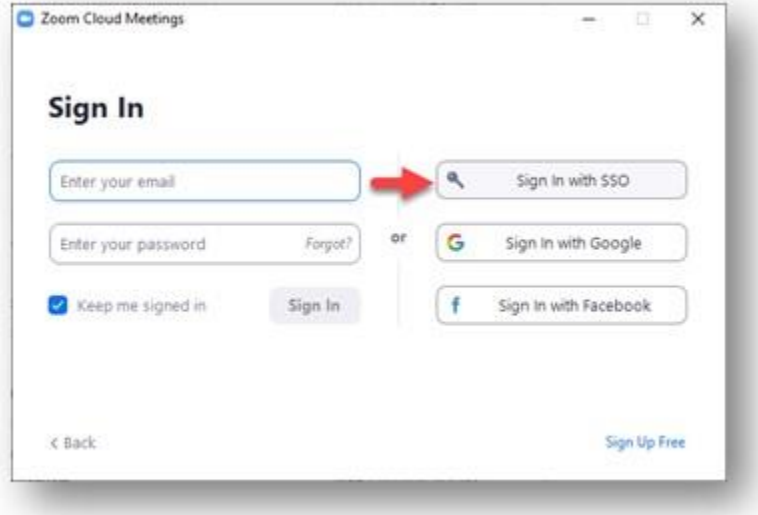

3. Enter "Cerritos-edu" in the prompt **OR** select "I don't know the company domain" and enter your email address.

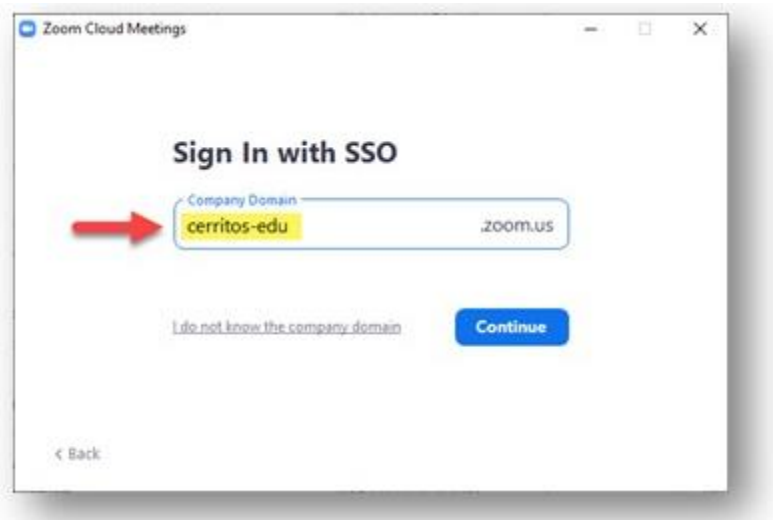

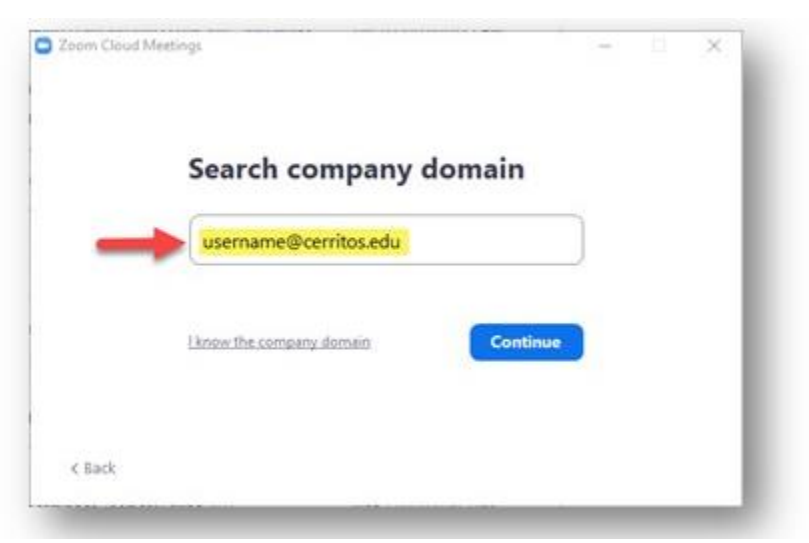

4. New Zoom links will originate from cerritos-edu. This is normal.

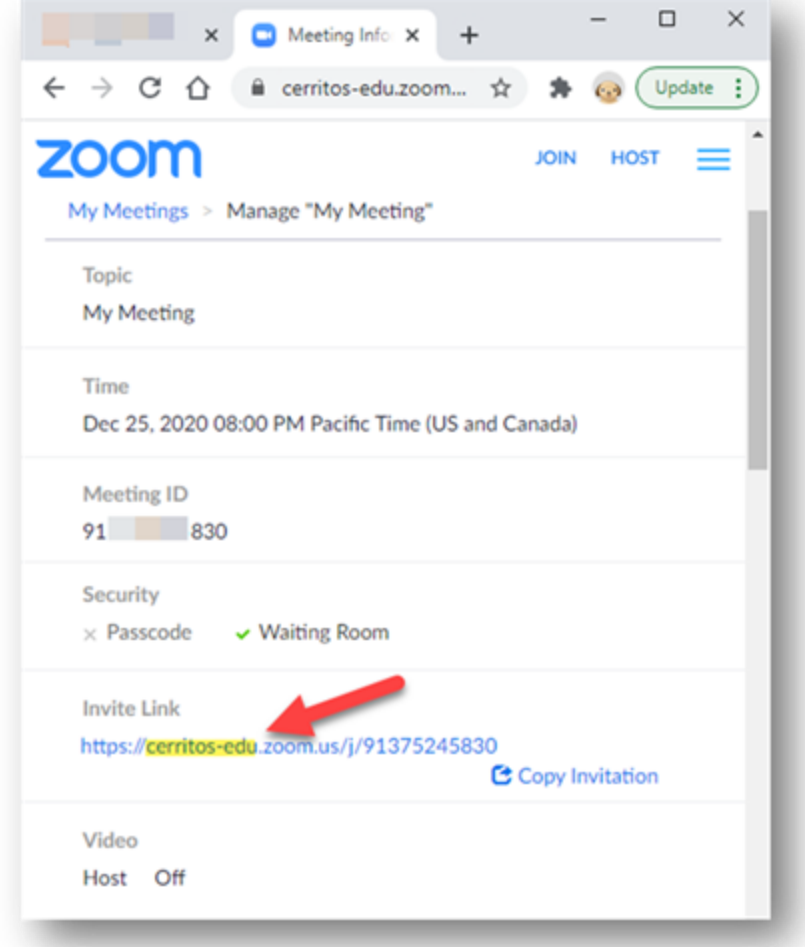

If you have any additional questions about this change please email [helpdesk@cerritos.edu](mailto:helpdesk@cerritos.edu) or call the helpdesk at 562-467-5266.